# Obsługa bazy danych w PHP

## Spis treści

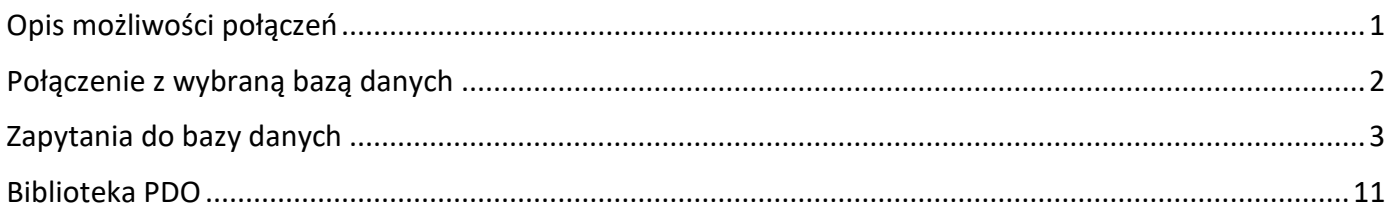

# <span id="page-0-0"></span>Opis możliwości połączeń

W celu połączenia się z bazą danych z użyciem PHP możemy teoretycznie skorzystać z trzech możliwych tzw. rozszerzeń (czyli bibliotek) komunikacyjnych. Pierwszą z nich jest mysql (biblioteka jednak wycofana od PHP w wersji 7.0.0), mysqli (gdzie i oznacza improoved, czyli wersję poprawioną, aktualną) albo możemy użyć rozszerzenia o nazwie PDO - PHP Data Objects (w pełni obiektowego).

*API* **(ang. Application Programing Interface)** - interfejs klas, metod, funkcji, zmiennych, parametrów, których aplikacja PHP używa w celu zrealizowania zaplanowanych przez programistę zadań (w naszym kontekście chodzi o komunikację z bazą danych.

Interfejs API może być albo proceduralny albo obiektowy. Jeżeli jest proceduralny, to oznacza to, że operacje bazodanowe realizowane są przez odpowiednio przygotowane i wywołane funkcje. Każda funkcja wykonuje unikalne, dające się jednoznacznie wyróżnić działanie związane z bazą danych. Parametry przekazujemy do funkcji jako argumenty w nawiasie, w momencie ich wywołania.

Jeśli zaś interfejs API jest obiektowy, to oznacza to, iż w aplikacji są tworzone obiekty (na podstawie "przepisu" klas), a operacje bazodanowe realizowane są poprzez metody (czyli funkcje wewnątrz klas) wywoływane na rzecz tychże stworzonych obiektów. Oprócz metod, obiekty mogą posiadać przypisane atrybuty (parametry, właściwości).

#### *Rozszerzenie mysql*

Dodatek wprowadzony w wersji 2.0 specyfikacji języka PHP, został zdeprecjonowany od PHP. 5.5.0 oraz całkowicie usunięty od PHP 7.0.0. Nie zaleca się stosowania mysql we współczesnych projektach - zamiast tej biblioteki powinniśmy użyć mysqli lub PDO. Biblioteka posiada interfejs jedynie proceduralny, brak interfejsu obiektowego.

#### *Rozszerzenie mysqli (i = ang. improved)*

Dodatek wprowadzony w wersji 5.0 specyfikacji języka PHP, usprawnił i zaktualizował komunikację do tej pory realizowaną biblioteką mysql. To rozszerzenie oferuje zarówno API proceduralne jak i obiektowe. W pełni aktualne, współczesne, zalecane do użycia w nowych projektach. Aczkolwiek w odróżnieniu od dodatku PDO (który potrafi obsłużyć różne silniki bazodanowe), mysqli współpracuje tylko bazami MySQL.

#### *Rozszerzenie PDO (ang. PHP Data Objects)*

Dodatek wprowadzony również w wersji 5.0 specyfikacji języka PHP, zrealizowany w pełni obiektowo. W pełni aktualne, współczesne, zalecane do użycia w nowych projektach. Jako jedyne rozszerzenie potrafi oprócz MySQL obsłużyć różne silniki bazodanowe, w tym m.in.: PostgreSQL, Oracle, MS SQL, SQLite, IBM DB2, Firebird i wiele innych.<sup>i</sup>

Przyjrzyjmy się teraz porównaniu rozszerzeń w postaci tabelarycznej:

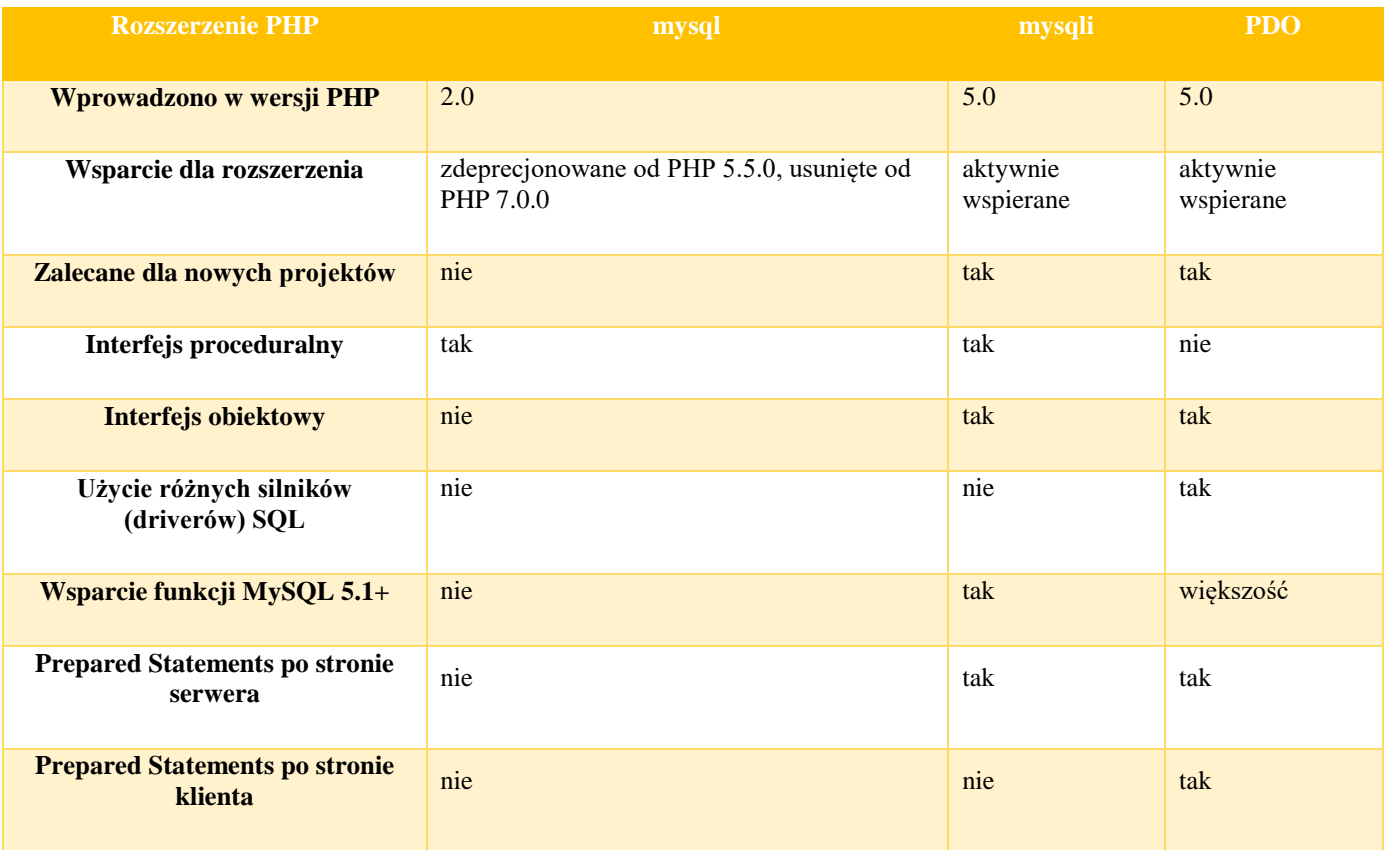

# <span id="page-1-0"></span>Połączenie z wybraną bazą danych

Bazy danych są zbiorem danych dla aplikacji internetowych. Można z nich pobrać informacje, które są prezentowane użytkownikowi strony. Do obsługi baz danych są wykorzystywane systemy zarządzania bazami danych. Najpopularniejszym systemem współpracującym z PHP jest MySQL.

Aby możliwa była współpraca języka PHP z systemem MySQL, musi istnieć baza danych, z którą można się połączyć.

Proces komunikacji z MySQL jest podzielony na kilka etapów:

- a) nawiązanie połączenia z MySQL i wybór bazy danych,
- b) utworzenie zapytania i jego wykonanie,
- c) otrzymanie rezultatów i wyświetlenie ich na stronie,
- d) rozłączenie z MySQL.

Do połączenia z bazą danych służy funkcja mysqli\_connect (). Ma ona cztery argumenty: nazwę hosta, nazwę użytkownika, hasło użytkownika i nazwę bazy danych, której będziemy używali. Polecenie to jednocześnie dokonuje połączenia z serwerem bazy danych oraz wybiera bazę, z której będą pobierane dane.

#### **\$polaczenie=mysqli\_connect('localhost', 'root','','sklep');**

Nazwa hosta oznacza nazwę lub adres IP serwera, na którym umieszczono bazę danych.

**Uwaga:** Jeżeli użyjemy operatora @ przed funkcją, to wypadku problemu z połączeniem nie zostanie wyświetlone ostrzeżenie wygenerowane przez PHP. Do zakończenia połączenia z bazą danych służy funkcja mysqli\_close () w postaci:

#### **mysqli\_close ([identyfikator\_połączenia]).**

Funkcja zwróci wartość TRUE, gdy operacja zamknięcia połączenia zakończy się powodzeniem.

Poniżej prezentuje się ten sam skrypt pokazany jako zdjęcie i jako tekst:

#### Przykład 2.php

```
<?php
 $conn=@mysqli_connect('localhost','root','','nortwind');
 if (!$conn)
      {
      exit("Błąd połączenia z serwerem");
      } 
 else
      {
      echo "Połączyłeś sie z bazą Nortwind"; 
      }
 mysqli_close($conn);
 ?>
  \leq?php
  $conn=@mysqli_connect('localhost','root','','nortwind');
  if (!$conn)
     exit("Bład połaczenia z serwerem");}
  else
     echo "Połączyłeś sie z baza Nortwind";
  mysqli_close($conn);
  ?>
Rysunek 1.Połączenie z serwerem bazy danych oraz zamknięcie połączenia
```
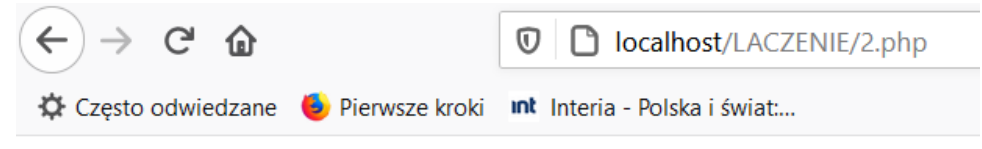

#### Połączyłeś sie z bazą Nortwind

Po wywołaniu funkcji mysqli connect () sprawdzane jest, czy zostało nawiązane połączenie. Jeśli tak, to wyświetli się komunikat "Połączyłeś się z bazą Nortwind", w przeciwnym wypadku otrzymamy komunikat "Błąd połączenia z serwerem". Na końcu nastąpiło zakończenie połączenia z bazą Nortwind.

## <span id="page-2-0"></span>Zapytania do bazy danych

Po nawiązaniu połączenia z wybraną bazą danych można wysyłać do niej zapytania. W tym celu stosujemy funkcję mysqli\_query () w następującej postaci:

#### **mysqli\_query(identyfikator\_połączenia, 'zapytanie')**

Zwracane wartości zależą od rodzaju zapytania. Jeśli zapytanie pobierało dane, to funkcja zwraca identyfikator do tych danych. Jeśli zapytanie nie pobiera danych, to funkcja zwraca wartość TRUE, w przeciwnym razie zwraca wartość FALSE.

Dla zapytań pobierających dane zwracany jest identyfikator zasobów. Do odczytania tego typu danych

```
można zastosować funkcję mysqli_fetch_array ().
Przykład 3.php
<?php
       $conn=@mysqli_connect('localhost','root','','nortwind');
if (!$conn)
{
exit("Błąd połączenia z serwerem");
}
else
       {
       $wynik1=mysqli_query($conn,'SELECT imie,nazwisko,data_urodzenia FROM 
pracownicy WHERE imie="Damian" ');
       $w=mysqli_fetch_array($wynik1);
       echo "Wynikiem zapytania jest: ".$w['imie'].' '.$w['nazwisko'].' 
'.$w['data urodzenia'];
       mysqli_close($conn);
       }
?><br><?php
  $conn=@mysqli_connect('localhost','root','','nortwind');
if (!Sconn)
exit("Bład połaczenia z serwerem");e<sub>1se</sub>
  $wynik1=mysqli_query($conn,'SELECT imie,nazwisko,data_urodzenia FROM pracownicy WHERE imie="Damian" ');
  $w=mysqli_fetch_array($wynik1);<br>echo_"Wynikiem zapytania jest: ".$w['imie'].' '.$w['nazwisko'].' '.$w['data_urodzenia'];
  mysqli_close(Sconn);∣?>
Rysunek 2.Zwrócenie pojedynczego wiersza z zapytania
 \leftarrow\rightarrow\mathcal{C}一命
                                 \circledvlocalhost/LACZENIE/3.php
 Czesto odwiedzane by Pierwsze kroki nat Interia - Polska i świat....
```
Wynikiem zapytania jest: Damian Biel 1977-12-09

Polecenie mysqli query() wysyła zapytanie do bazy nortwind - wypisz imię, nazwisko i datę urodzenia pracownika o imieniu Damian. Zmienna \$w jest tablicą asocjacyjną przechowującą pobrane dane z zapytania. Kolejnymi elementami tej tablicy są \$w [ ' imie ' ], \$w [' nazwisko ' ] oraz \$w [ ' data\_urodzenia'].

Aby odczytać całą zawartość tabeli, należy wywołać funkcję w pętli. Gdy wszystkie dane zostaną odczytane, funkcja zwróci wartość FALSE.

Przykład 4.php

```
<?php
 $conn=@mysqli_connect('localhost','root','','nortwind');
if (!$conn) 
 {
 exit("Błąd połączenia z serwerem");
 } 
 else
 {
 $query1="SELECT imie,nazwisko,data_urodzenia,adres FROM pracownicy order by 
nazwisko";
 $result=mysqli_query($conn,$query1)
 or die('Błędne zapytanie');
      while($row = mysqli fetch array($result))
             {
             echo $row['imie']." ".$row['nazwisko']." ".$row['data_urodzenia']."<br>";
             }
      mysqli_close($conn);
 }
 ?>
<?php
  $conn=@mysqli_connect('localhost','root','','nortwind');
if (!Sconn)
  exit("Błąd połączenia z serwerem");
  else
  $query1="SELECT imie, nazwisko, data_urodzenia, adres FROM pracownicy order by nazwisko";<br>$result=mysqli_query($conn,$query1)
  or die('Bigdne zapytanie');
    while ($row = mysqli_fetch_array($result))
      echo $row['imie']." ".$row['nazwisko']." ".$row['data_urodzenia']."<br>";
    mysqli_close($conn);
```
*Rysunek 3.Zastosowanie pętli do wyświetlenia zawartości tabeli*

Skrypt wyświetli zawartość tablicy asocjacyjnej **\$row** w następującej postaci:

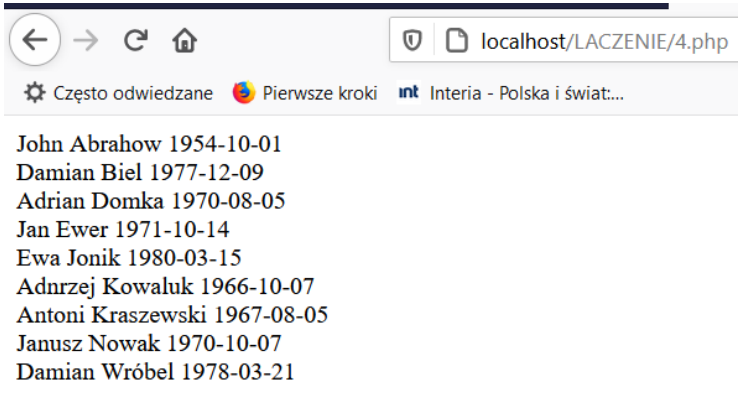

*Rysunek 4.Wynik zastosowania pętli do wyświetlenia zawartości tabeli*

Do kolejnych przydatnych funkcji pracujących na bazie danych należy funkcja

**mysqli\_num\_rows()**. Zwraca ona liczbę wierszy znajdujących się w wyniku zapytania. Wartość tę można użyć do zbudowania pętli **FOR** odczytującej kolejne wiersze zwrócone przez zapytanie.

```
Przykład 5.php
<?php
      $conn=@mysqli_connect('localhost','root','','nortwind');
if (!$conn) 
      {
      exit("Błąd połączenia z serwerem");
      } 
      else
      {
      $query1="SELECT imie,nazwisko,data_urodzenia,adres FROM pracownicy 
order by nazwisko";
      $result=mysqli_query($conn,$query1) 
      or die('Błędne zapytanie');
      $ilosc=mysqli_num_rows($result);
      for($i=0;$i<$i|losc;$i++)
                   {
                   $row = mysqli fetch array($result);
                   echo $row['imie']." ".$row['nazwisko']." 
".$row['data urodzenia']."<br>";
                   }
            mysqli_close($conn);
      }
      ?>
\leq?php
  ...<br>$conn=@mysqli_connect('localhost','root','','nortwind');
if (!$conn)
  exit("Blad polaczenia z serwerem"):
  else
  $query1="SELECT imie.nazwisko.data_urodzenia.adres FROM pracownicy order by nazwisko";<br>$result=mysqli_query($conn.$query1)
  or die('Bledne zapytanie');
  $ilosc=mysqli_num_rows($result);
  for ($i=0; $i< $i]osc;$i++)\frac{\gamma}{2} row = mysqli_fetch_array($result);
                           array($resurt);<br>".$row['nazwisko']." ".$row['data_urodzenia'].<mark>"<br>";</mark>
      echo $row['imie']."
    mysqli_close($conn);
  う、
```
*Rysunek 5.Zastosowanie funkcji mysqli\_num\_rows ()*

Damian Wróbel 1978-03-21

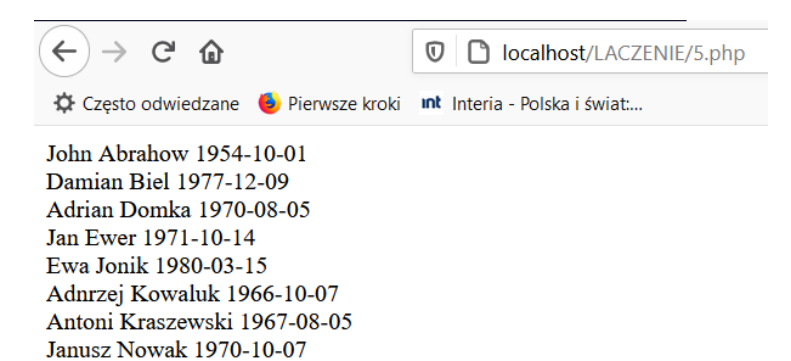

Skrypt wyświetla te same wyniki co skrypt z przykładu rysunek 4. Tym razem została zastosowana funkcja **mysqli\_num\_rows ()** zliczająca rekordy, by wyznaczyć liczbę powtórzeń w pętli. Wyniki z przykładu rysunek 4 mogą zostać wyświetlone w postaci tabeli lub listy numerowanej albo wypunktowanej.

Wyświetlenie wyników w postaci tabeli: Przykład 6.php

```
<?php
 $conn=@mysqli_connect('localhost','root','','nortwind');
if (!$conn) 
 {
 exit("Błąd połączenia z serwerem");
 } 
 else
 {
 $query1="SELECT imie,nazwisko,data_urodzenia,adres FROM pracownicy order by 
nazwisko";
 $result=mysqli_query($conn,$query1) 
 or die('Błędne zapytanie');
 $ilosc=mysqli num rows($result);
 echo '<table border="1">';
 echo '<tr><th>Imie</th><th>>><th>Nazwisko</th><th>>bata urodzenia</th></tr>';
 for($i=0; $i<$ilosc; $i++)
            {
            $row = mysqli fetch array($result);
            echo 
"<tr><td>".$row['imie']."</td><td>".$row['nazwisko']."</td><td>".$row['data_urodzenia'
]."</td></tr>";
            }
                  echo '</ table >';
      mysqli_close($conn);
 }
 ?>
```

```
<?php
   ...<br>$conn=@mysqli_connect('localhost','root','','nortwind');
if (!\mathsf{Sconn})
  exit("Błąd połączenia z serwerem");
  else
  Squery1="SELECT imie,nazwisko,data_urodzenia,adres FROM pracownicy order by nazwisko";<br>Sresult=mysqli_query(Sconn,Squery1)<br>or die('Błędne zapytanie');
  $ilosc=mysqli_num_rows($result):
  echo '<table border="1">';<br>echo '<tr><th>Imie</th><th>Nazwisko</th><th>Data urodzenia</th></tr>';
  for ($i=0; $i< $i]$row = mysqli_fetch_array($result);<br>echo "<tr><td>".$row['imie']."</td><td>".$row['nazwisko']."</td><td>".$row['data_urodzenia']."</td></tr>";
     echo '</ table >';<br>mysqli_close($conn);
  \tilde{P}
```
*Rysunek 6.Wyświetlenie wyników zapytania w postaci tabeli*

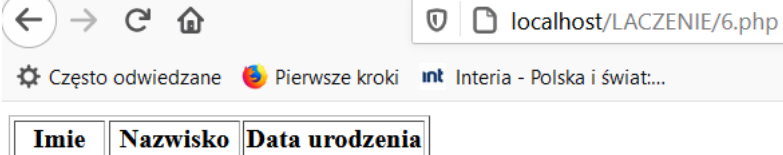

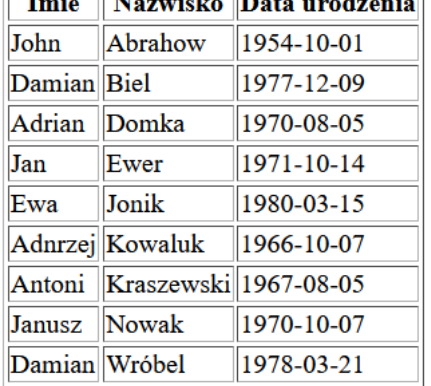

#### Wyświetlenie wyników w postaci listy: Przykład 7.php

```
<?php
      $conn=@mysqli_connect('localhost','root','','nortwind');
if (!$conn) 
      {
      exit("Błąd połączenia z serwerem");
      } 
      else
      {
      $query1="SELECT imie,nazwisko,data_urodzenia,adres FROM pracownicy order by 
nazwisko";
      $result=mysqli_query($conn,$query1) 
      or die('Błędne zapytanie');
      $ilosc=mysqli num rows($result);
      echo '<ol>';
      echo '<tr>>th>Imie</th><th>Nazwisko</th><th>Data urodzenia</th></tr>';
      for(\$i=0; \$i<\$i>sc; \$i++){
```

```
$row = mysqli fetch array($result);
                      echo "<li>".$row['imie']." ".$row['nazwisko']." 
".$row['data_urodzenia']."</li>";
                      }
                             echo '</ ol >';
              mysqli_close($conn);
       }
       ?>
\leq?php
   $conn=@mysqli_connect('localhost','root','','nortwind');
if
   (!$conn)
  exit("Błąd połączenia z serwerem");
  else
  Squery1="SELECT imie,nazwisko,data_urodzenia,adres FROM pracownicy order by nazwisko";<br>Sresult=mysqli_query(Sconn,Squery1)
  or die('Bigdne zapytanie');
  $ilosc=mysqli_num_rows($result);
  echo ' < o]>':
  echo '<tr><th>Imie</th><th>Nazwisko</th><th>Data urodzenia</th></tr>';
  for ($i=0: $i< $i] osc:$i++)$row = mysqli_fetch_array($result);<br>echo "<li>".$row['imie']." ".$row['nazwisko']." ".$row['data_urodzenia']."</li>";
         echo \langle \langle \rangle ol \ranglemysqli_close($conn);
Rysunek 7.Wyświetlenie wyników w postaci listy.
```
 $\langle \leftarrow \rangle \rightarrow$  e a **V D** localhost/LACZENIE/7.php Często odwiedzane O Pierwsze kroki nt Interia - Polska i świat.... ImieNazwiskoData urodzenia 1. John Abrahow 1954-10-01 2. Damian Biel 1977-12-09 3. Adrian Domka 1970-08-05 4. Jan Ewer 1971-10-14 5. Ewa Jonik 1980-03-15 6. Adnrzej Kowaluk 1966-10-07 7. Antoni Kraszewski 1967-08-05 8. Janusz Nowak 1970-10-07 9. Damian Wróbel 1978-03-21

*Rysunek 8.Lista pracowników.*

Dla zapytań modyfikujących funkcja **mysqli\_query()** zwraca wartość TRUE lub FALSE.

Funkcja mysqli affected rows () wyświetla liczbę zmodyfikowanych rekordów w tabeli. Funkcja ma postać:

#### **mysqli\_affected\_rows([identyfikator])**

Uwaga: Jeśli w wywołaniu funkcji zostanie pominięty identyfikator połączenia z serwerem, to działanie funkcji będzie dotyczyło ostatnio otwartego połączenia.

Do tabeli pracownicy w bazie nortwind zostanie dodany jeden rekord:

Przykład 8.php

```
$conn=@mysqli_connect('localhost','root','','nortwind');
if (!$conn) {
      exit("Błąd połączenia z serwerem");} 
      else{
$query1="INSERT INTO pracownicy (imie, nazwisko, data_urodzenia) 
VALUES ( 'Katarzyna', 'Dymna', '1980-11-15')";
mysqli_query($conn,$query1) 
      or die('Błędne zapytanie');
      $ile rekordow=mysqli affected rows($conn);
      echo "Liczba dodanych rekordów: $ile_rekordow";
      mysqli_close($conn);
      }
      ?>
<?php
  ...<br>$conn=@mysqli_connect('localhost','root','','nortwind');
if (!Sconn)
  exit("Błąd połączenia z serwerem");
  else
Squeryl="INSERT INTO pracownicy (imie, nazwisko, data_urodzenia) VALUES ( 'Katarzyna', 'Dymna', '1980-11-15')";<br>"1980-11-15')";<br>mysqli_query(Sconn,Squery1)<br>or die('Błędne zapytanie');
  $ile_rekordow=mysqli_affected_rows($conn);
  echo "Liczba dodanych rekordów: $ile_rekordow";
   mysqli_close($conn);
  \frac{3}{2}
```
*Rysunek 9.Do tabeli pracownicy w bazie nortwind zostanie dodany jeden rekord.*

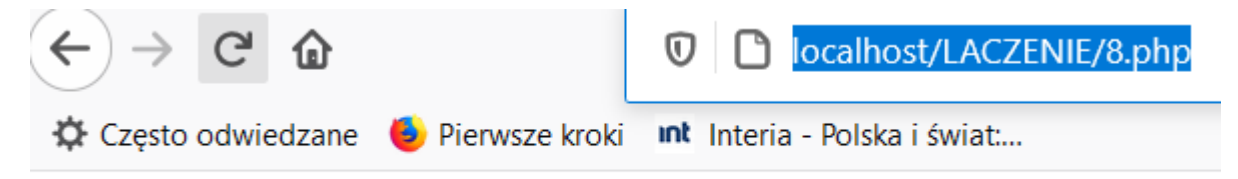

## Liczba dodanych rekordów: 1

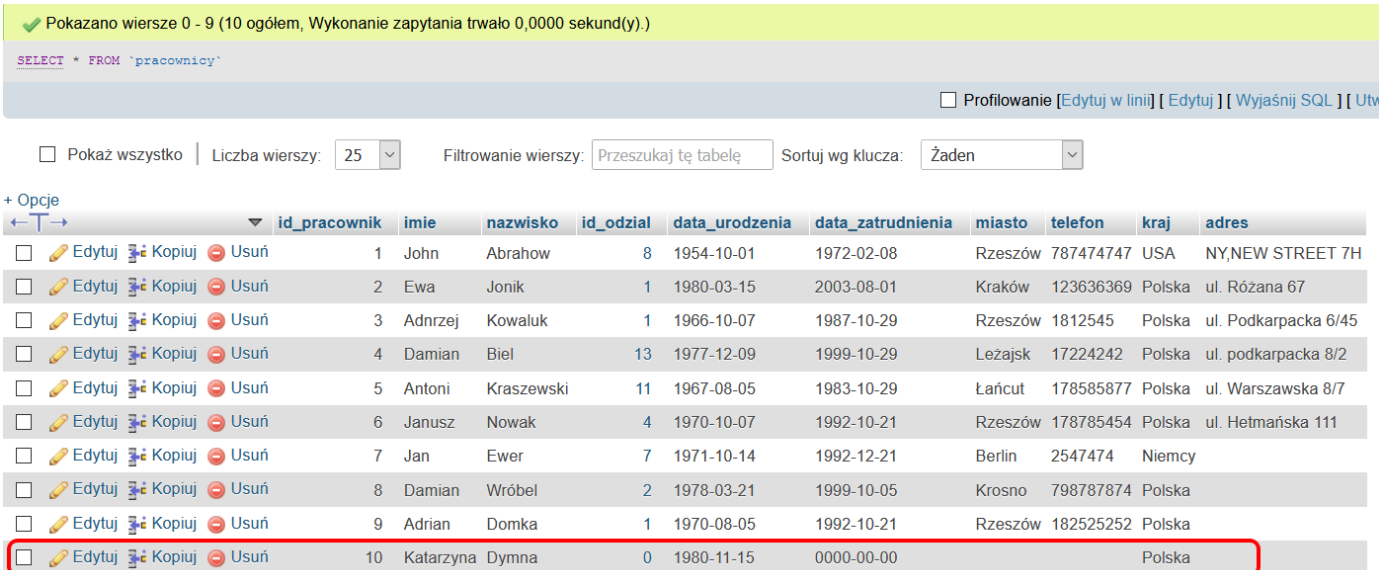

*Rysunek 10. Dodany rekord.*